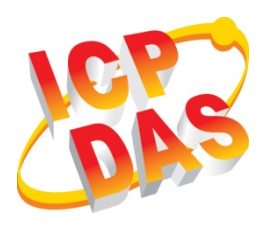

# **VPD-173X/173X-64 Quick Start**

**v1.2, Apr. 2019**

### **What's in the box?**

Thanks for buying ICPDAS VPD-173X/173X-64 device. This shipping package contains the following items:

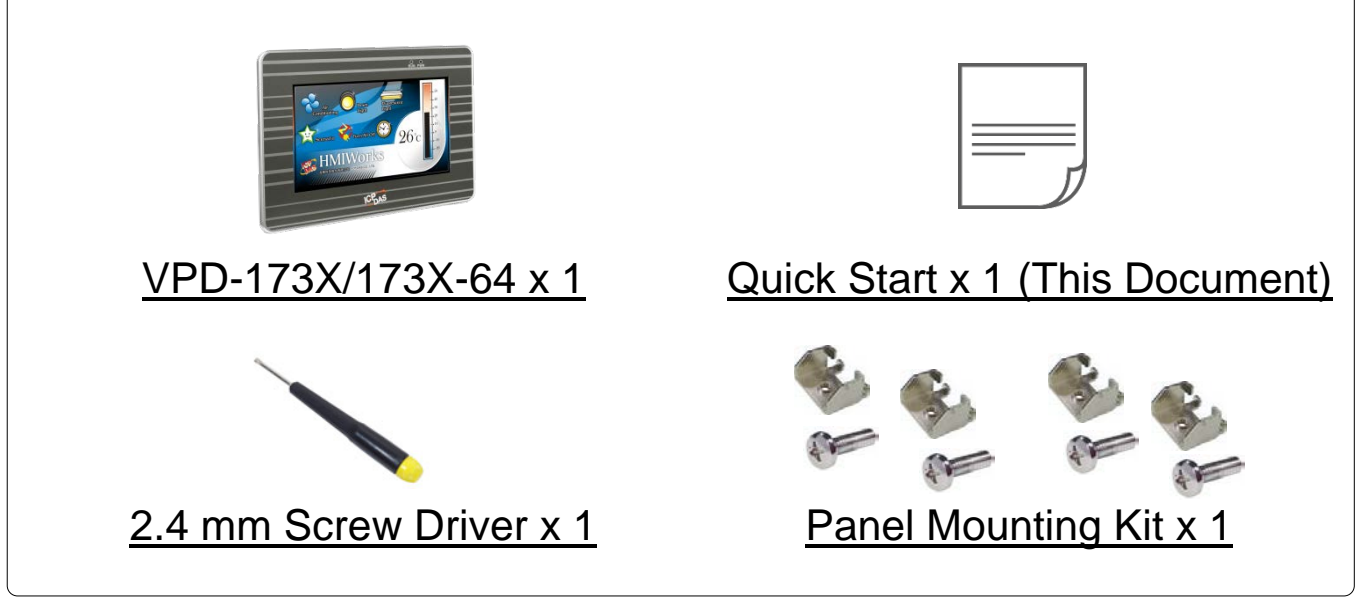

## **Related Information**

If you are new to VPD-173X/173X-64, please read the **"Chapter 3. Getting Started" of the TouchPAD Hardware User Manual** for detailed information about install the free development tool – HMIWorks and how to create your first project.

- Documents, such as the User Manuals, the API References, etc.:<http://ftp.icpdas.com/pub/cd/touchpad/document/>
- Free Development Software, HMIWorks v2.10.24 or above: <http://ftp.icpdas.com/pub/cd/touchpad/setup/>

If you have any questions, please feel free to contact us via email.

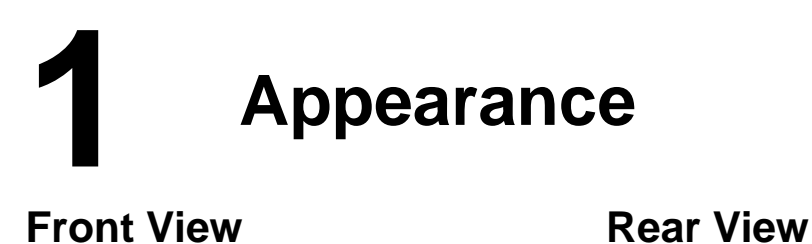

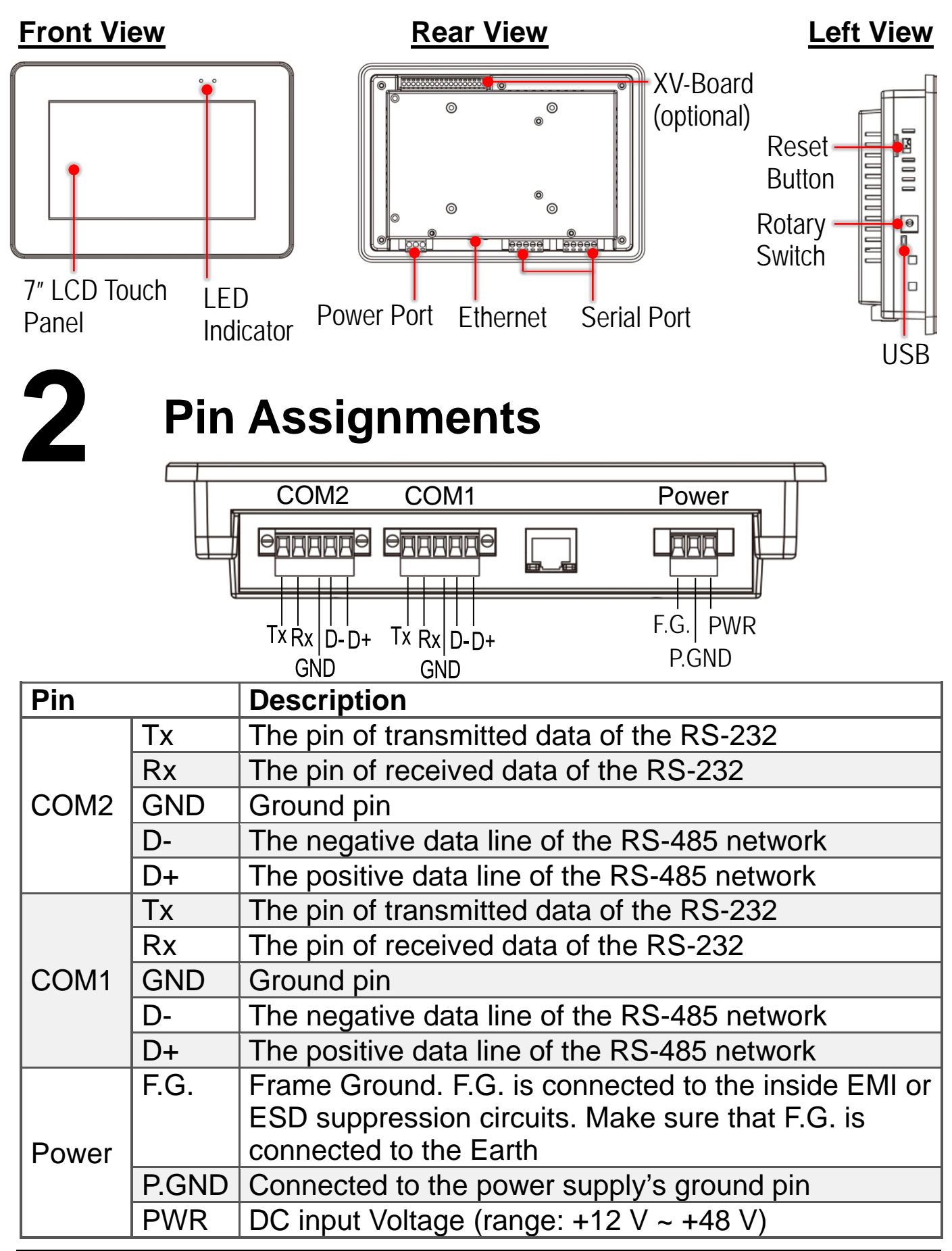

Technical support: [service@icpdas.com](mailto:service@icpdas.com) P2

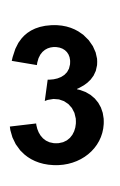

#### **The definition of the rotary switch:**

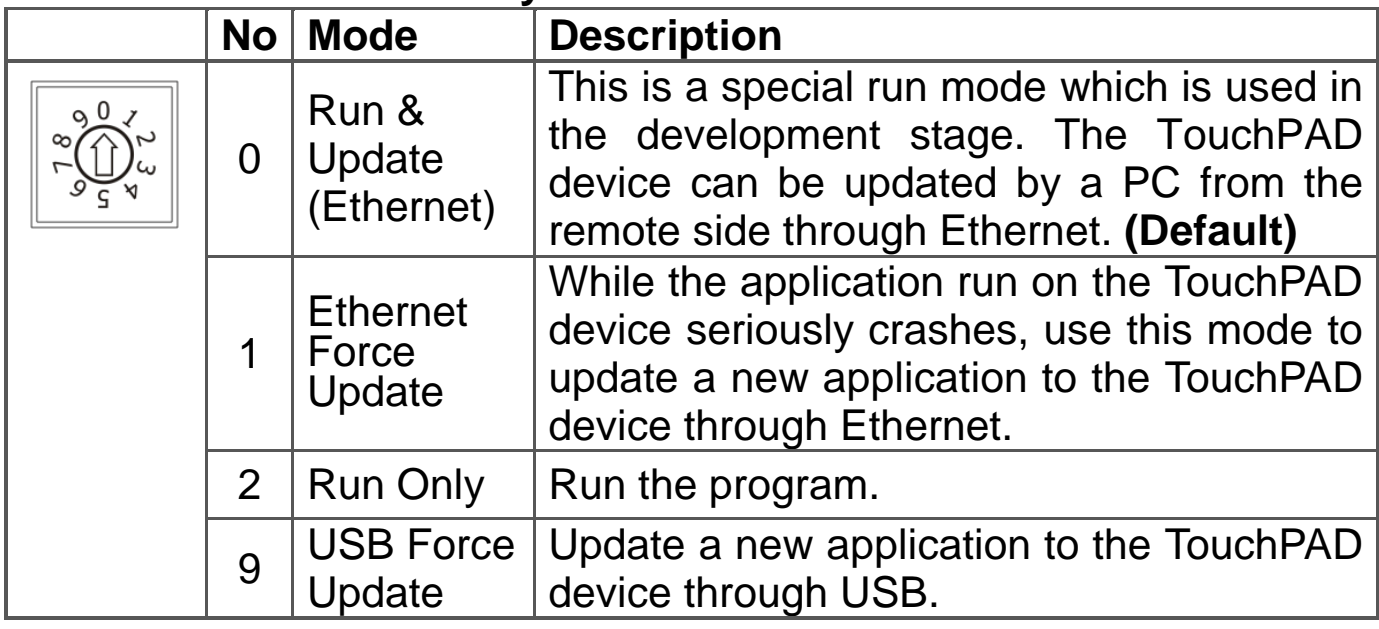

#### **Network Default Settings**

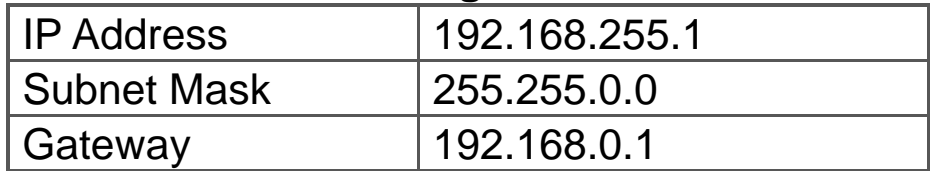

## **4 First Use of the VPD-173X Series**

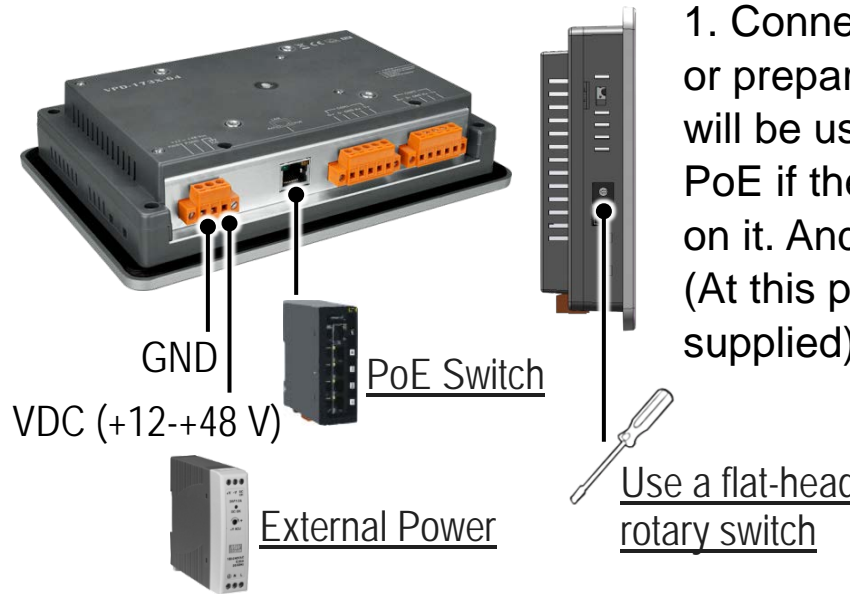

1. Connect wires as the below figure or prepare an Ethernet cable which will be used to supply power through PoE if there's a RJ-45 Ethernet port on it. And set the rotary switch to 0 (At this point, the power is not yet supplied).

Use a flat-head screwdriver to set

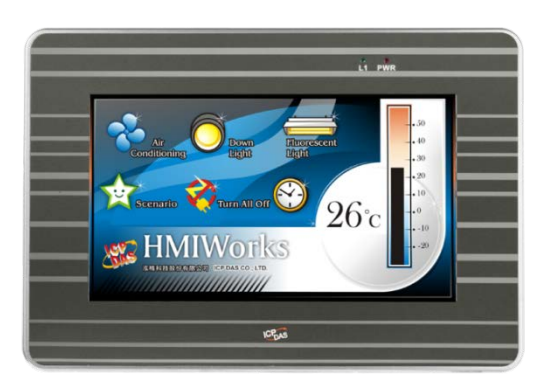

2. Supply power to the VPD-173X/173X-64 wait for several seconds and then you can see the default program run on it.

3. Try to touch on the icons on the bottom-right corner of the screen of the VPD-173X /173X -64 and you can find that

VPD-173X/173X-64 switches to the setting pages.

# **5 Hardware Installation**

**The panel mounting of VPD-173X/173X-64**

Insert the panel mounting clips into the upper and lower ventilation holes.

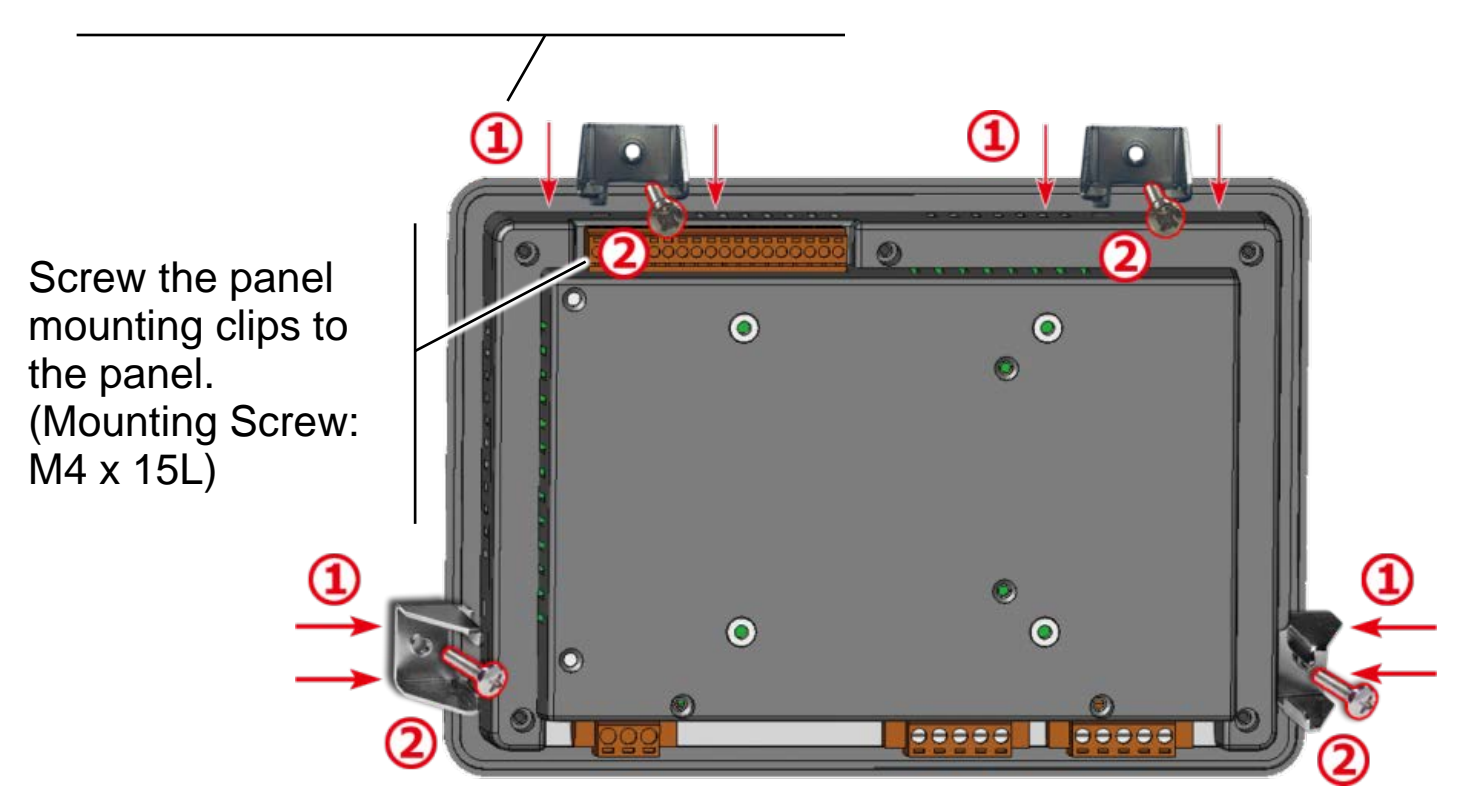

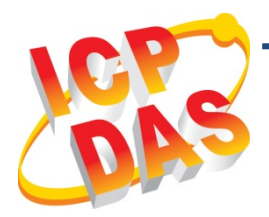

# **VPD-173X/173X-64 快速入門指南**

**v1.2, 2019 年 4 月**

## **檢查配件**

感謝您購買泓格的 VPD-173X/173X-64 產品。產品包裝內應包含下列 配件:

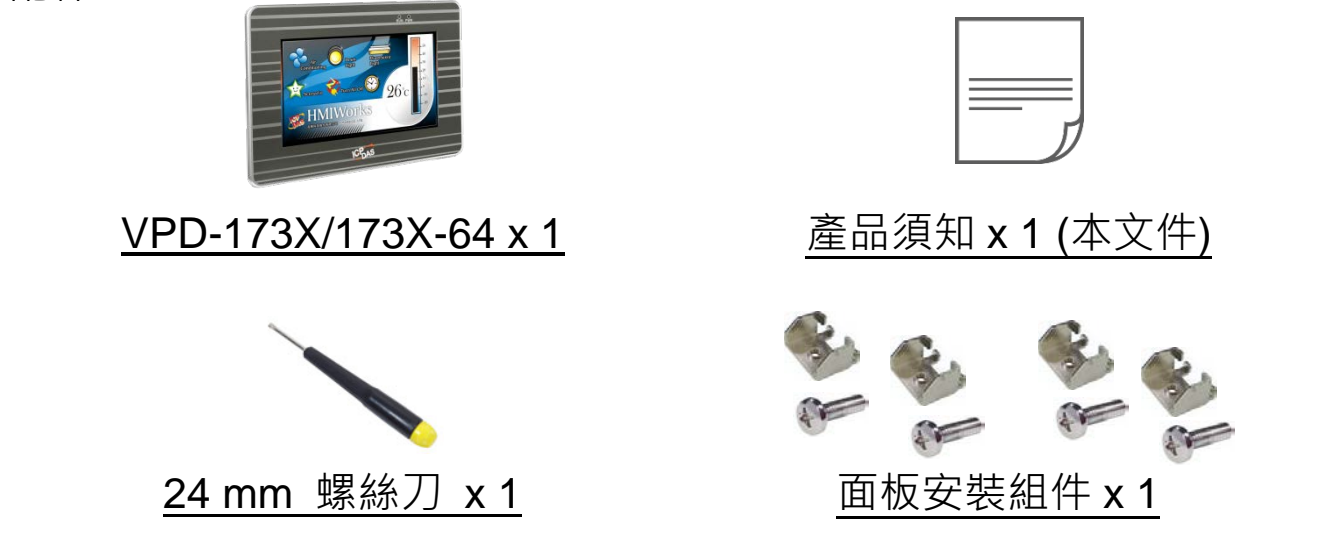

## **參考資訊**

如果您是第一次使用 VPD-173X/173X-64,請參閱 **TouchPAD 硬體 使用手冊的 "第 3 章 啟動 TouchPAD"** 來了解如何安裝免費的開發 軟體 HMIWorks 並建立第一個專案以及更多詳細的相關資訊。

- 相關文件,如使用手冊、應用程式介面指南(API Reference) 等: <http://ftp.icpdas.com/pub/cd/touchpad/document/>
- 免費開發軟體, HMIWorks 版本 2.10.24 或以上版本: <http://ftp.icpdas.com/pub/cd/touchpad/setup/>

如有任何問題歡迎使用 E-mail 聯繫我們,我們將會為您提供完善的咨 詢服務。

# **1 外觀**

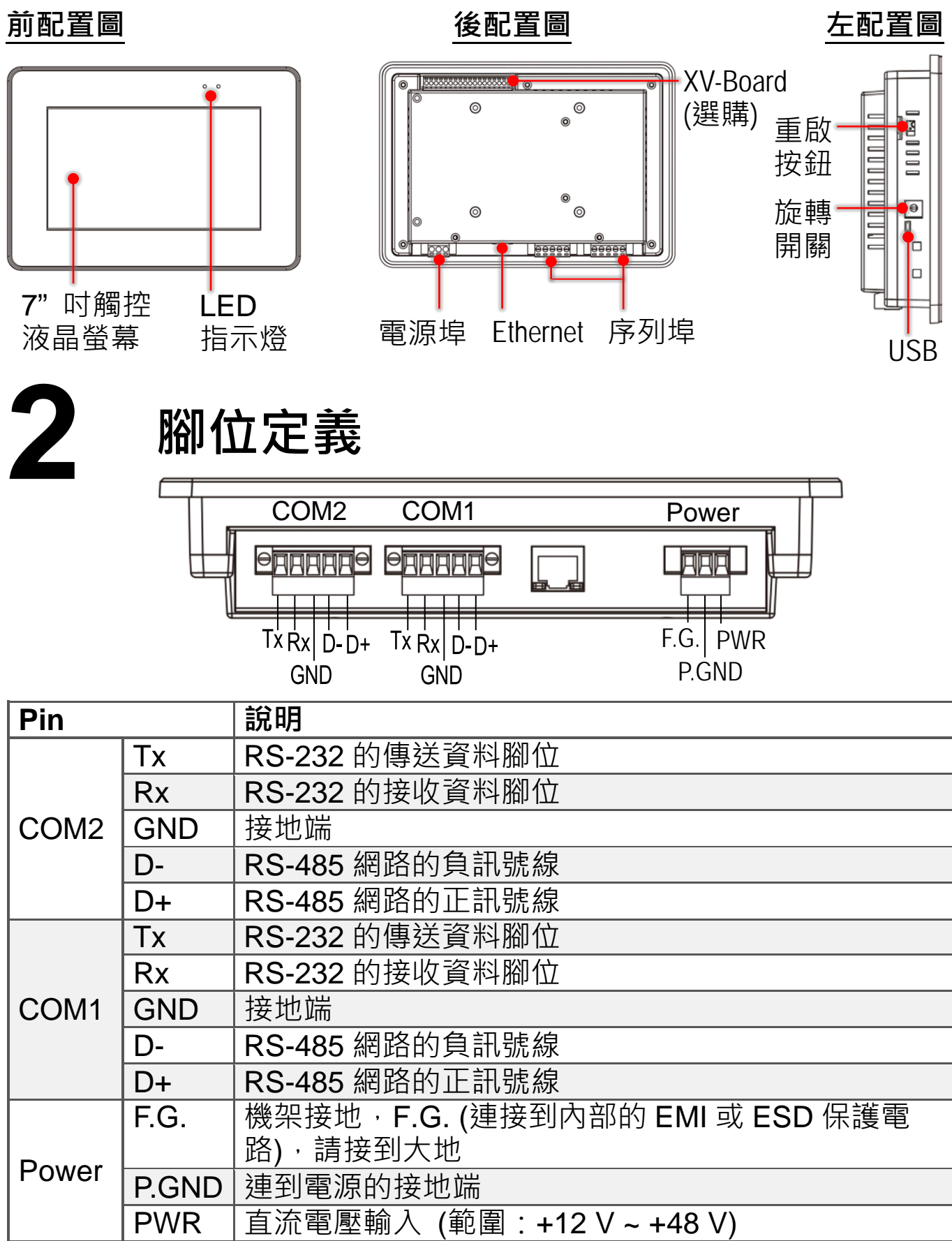

Technical support: [service@icpdas.com](mailto:service@icpdas.com) P6

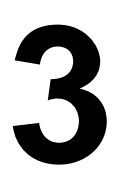

**3 旋轉開關及出廠預設值**

### **旋轉開關的配置模式定義:**

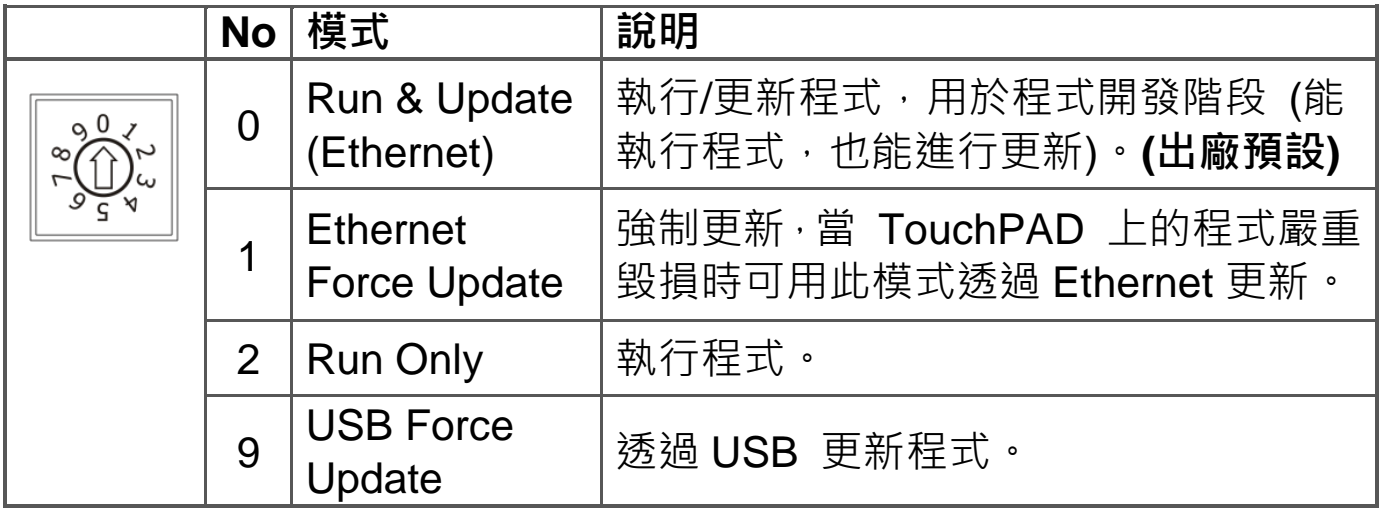

#### **網路設定出廠預設如下表:**

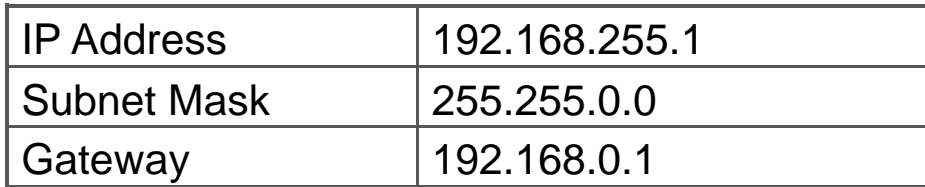

# **4 第一次使用 VPD-173X 系列**

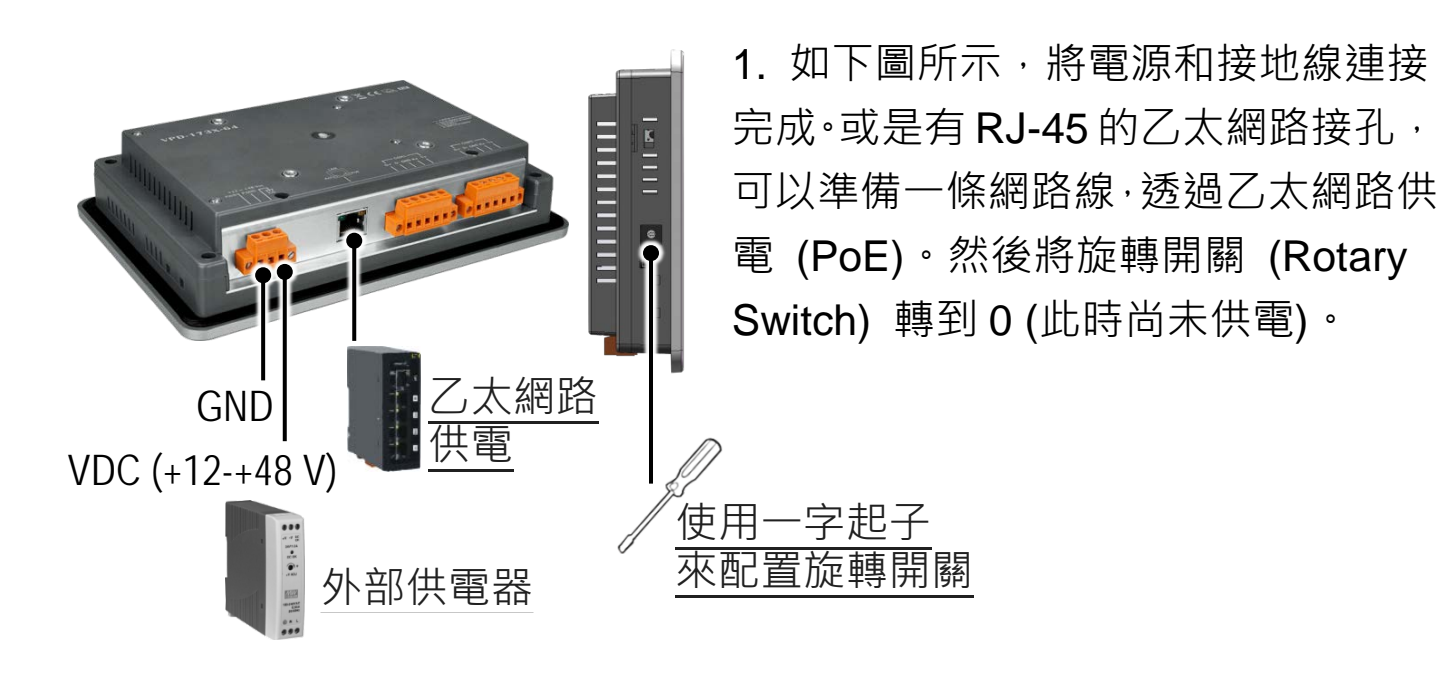

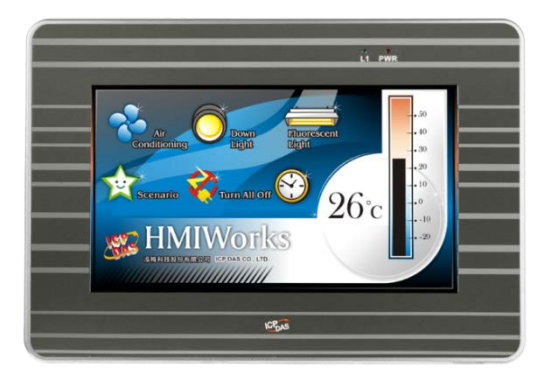

2. 開始供電給 VPD-173X/173X-64, 等待約 數秒的開機時間,接著可以看到 VPD-173X/173X-64 執行出貨預附的程式如 左圖所示。

3. 試著按一下 VPD-173X/173X-64 螢幕上面的圖示,VPD-173X/173X-64 會切到其他的頁面。

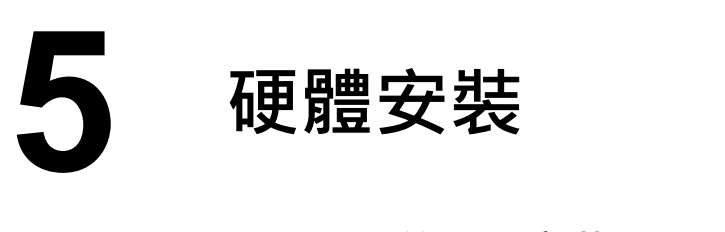

#### **VPD-173X/173X-64 的面板安裝 (Panel Mounting)**

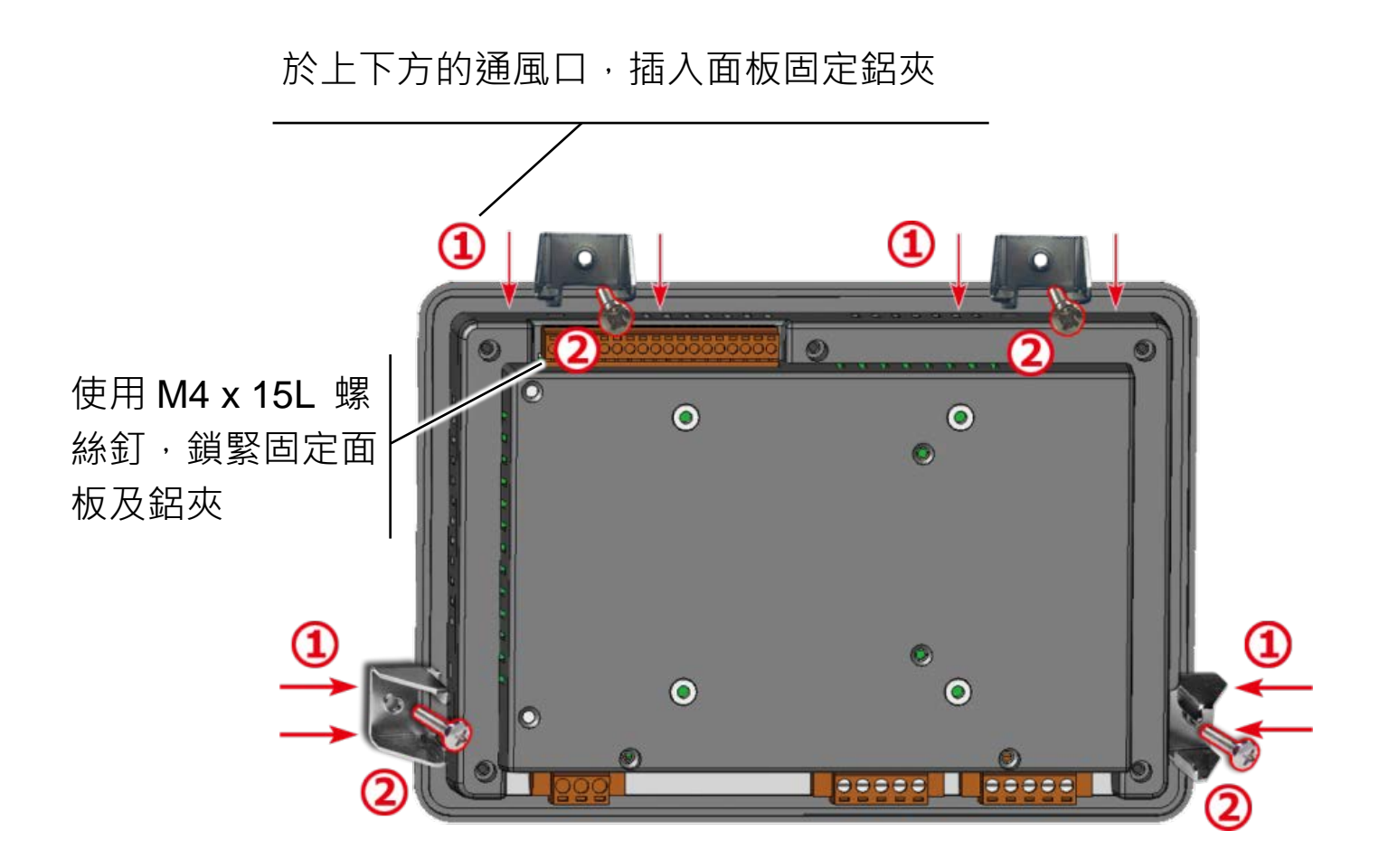